#### МИНОБРНАУКИ РОССИИ

Орский гуманитарно-технологический институт (филиал) федерального государственного бюджетного образовательного учреждения высшего образования «Оренбургский государственный университет» (Орский гуманитарно-технологический институт (филиал) ОГУ)

Кафедра программного обеспечения

### Методические указання для обучающихся по освоению дисциплины

«Б.1.В.ДВ.3.2 Поиск информации в среде Интернет»

Уровень высшего образования **БАКАЛАВРИАТ** Направление подготовки 09.03.03 Прикладная информатика

Прикладная информатика в экономике<br>(наименование направленности (профиля) образовательной программы)

Тип образовательной программы Программа академического бакалавриата

> Квалификация Бакалавр Форма обучения Очная

Год начала реализации программы (набора) 2014, 2015, 2016

г. Орск 2017

Методические указания для обучающихся по освоению дисциплины «Б.1.В.ДВ.3.2 Поиск информации в среде Интернет» предназначены для обучающихся очной формы обучения направления подготовки 09.03.03 Прикладная информатика, профиля «Прикладная информатика в экономике»

Составитель ДУ В.С.Богданова

Методические указания рассмотрены и одобрены на заседании кафедры программного обеспечения, протокол № 2 от «07» июня 2017 г.

Заведующий кафедрой программного обеспечения

Е.Е.Сурина

© Богданова В.С., 2017 © Орский гуманитарнотехнологический институт (филиал) ОГУ, 2017

#### **1 Методические указания по проведению лекционных занятий**

Лекционные занятия в высшем учебном заведении являются основной формой организации учебного процесса и должны быть нацелены на выполнение ряда задач:

- ознакомить студентов со структурой дисциплины;

- изложить основной материал программы курса дисциплины;

- ознакомить с новейшими подходами и проблематикой в данной области;

- сформировать у студентов потребность к самостоятельной работе с учебной, нормативной и научной литературой.

Лекционное занятие представляет собой систематическое, последовательное, монологическое изложение преподавателем-лектором учебного материала, как правило, теоретического характера.

Цель лекции – организация целенаправленной познавательной деятельности студентов по овладению программным материалом учебной дисциплины.

Чтение курса лекций позволяет дать связанное, последовательное изложение материала в соответствии с новейшими данными науки, сообщить слушателям основное содержание предмета в целостном, систематизированном виде.

В ряде случаев лекция выполняет функцию основного источника информации, когда новые научные данные по той или иной теме не нашли отражения в учебниках.

Организационно-методической базой проведения лекционных занятий является рабочий учебный план направления подготовки. При подготовке лекционного материала преподаватель обязан руководствоваться учебными программами по дисциплинам кафедры, тематика и содержание лекционных занятий которых представлена в рабочих программах, учебно-методических комплексах.

При чтении лекций преподаватель имеет право самостоятельно выбирать формы и методы изложения материала, использовать различные технические средства обучения.

Рекомендации по работе студентов с конспектом лекций.

Изучение дисциплины студенту следует начинать с проработки рабочей программы, особое внимание, уделяя целям и задачам, структуре и содержанию курса.

При конспектировании лекций студентам необходимо излагать услышанный материал кратко, своими словами, обращая внимание, на логику изложения материла, аргументацию и приводимые примеры. Необходимо выделять важные места в своих записях. Если непонятны какие-либо моменты, необходимо записывать свои вопросы, постараться найти ответ на них самостоятельно. Если самостоятельно не удалось разобраться в материале, впоследствии необходимо либо на следующей лекции, либо на лабораторном занятии или консультации обратиться к ведущему преподавателю за разъяснениями.

Успешное освоение курса предполагает активное, творческое участие студента путем планомерной, повседневной работы. Лекционный материал следует просматривать в тот же день. Рекомендуемую дополнительную литературу следует прорабатывать после изучения данной темы по учебнику и материалам лекции.

Каждая тема имеет свои специфические термины и определения. Усвоение материала необходимо начинать с усвоения этих понятий. Если какое-либо понятие вызывает затруднения, необходимо посмотреть его суть и содержание в словаре (Интернете), выписать его значение в тетрадь для подготовки к занятиям.

При подготовке материала необходимо обращать внимание на точность определений, последовательность изучения материала, аргументацию, собственные примеры, анализ конкретных ситуаций. Каждую неделю рекомендуется отводить время для повторения пройденного материала, проверяя свои знания, умения и навыки по контрольным вопросам и тестам.

#### **2 Методические указания по практическим работам**

Изучение дисциплины «Поиск информации в среде Интернет» предполагает посещение обучающимися не только лекций, но и лабораторных работ. Лабораторные работы со студентами предназначены для проверки усвоения ими теоретического материала дисциплины.

Основные цели лабораторных работ:

- закрепить основные положения дисциплины;

- проверить уровень усвоения и понимания студентами вопросов, рассмотренных на лекциях и самостоятельно изученных по учебной литературе;

- научить пользоваться нормативной и справочной литературой для получения необходимой информации о конкретных технологиях;

- оказать помощь в приобретении навыков расчета точностных характеристик;

- восполнить пробелы в пройденной теоретической части курса и оказать помощь в его усвоении.

Для контроля знаний, полученных в процессе освоения дисциплины на лабораторных занятиях обучающиеся выполняют задания реконструктивного уровня и комплексное практическое задание.

Целью выполнения задания реконструктивного уровня и комплексного задания студентами является систематизация, закрепление и расширение теоретических знаний, полученных в ходе изучения дисциплины.

Ниже приводятся общие методические указания, которые относятся к занятиям по всем темам:

- в начале каждого лабораторного занятия необходимо сформулировать цель, поставить задачи;

- далее необходимо проверить знания студентами лекционного материала по теме занятий;

- в процессе занятия необходимо добиваться индивидуальной самостоятельной работы студентов;

- знания студентов периодически контролируются путем проведения текущей аттестации (рубежного контроля), сведения о результатах которой доводятся до студентов и подаются в деканат;

- время, выделенное на отдельные этапы занятий, указанное в рабочей программе, является ориентировочным; преподаватель может перераспределить его, но должна быть обеспечена проработка в полном объеме приведенного в рабочей программе материала;

- на первом занятии преподаватель должен ознакомить студентов с правилами поведения в лаборатории и провести инструктаж по охране труда и по пожарной безопасности на рабочем месте;

- преподаватель должен ознакомить студентов со всем объемом лабораторных работ и требованиями, изложенными выше;

- преподаватель уделяет внимание оценке активности работы студентов на занятиях, определению уровня их знаний на каждом занятии.

На лабораторных работах решаются задачи из всех разделов изучаемой дисциплины.

# Лабораторная работа

Тема: «Поиск информации в сети Интернет»

Цель работы:

Научиться использовать поисковые службы Интернет и поисковые серверы WWW для поиска необходимой информации.

Изучить типы поисковых серверов, язык запросов поискового сервера и технологию поиска.

Основные понятия: Поиск информации в Интернете осуществляется с помощью специальных программ, обрабатывающих запросы - информационно-поисковых систем (ИПС). Существует несколько моделей, на которых основана работа поисковых систем, но исторически две модели приобрели наибольшую популярность - это поисковые каталоги и поисковые указатели. Поисковые каталоги устроены по тому же принципу, что и тематические каталоги крупных библиотек. Они обычно представляют собой иерархические гипертекстовые меню с пунктами и подпунктами, определяющими тематику сайтов, адреса которых содержатся в данном каталоге, с постепенным, от уровня уровню, уточнением темы. Поисковые каталоги создаются вручную.  $\overline{\mathbf{K}}$ Высококвалифицированные редакторы лично просматривают информационное пространство WWW, отбирают то, что по их мнению представляет общественный интерес, и заносят в каталог Основной проблемой поисковых каталогов является чрезвычайно низкий коэффициент охвата ресурсов WWW. Чтобы многократно увеличить коэффициент охвата ресурсов Web, из процесса наполнения базы данных поисковой системы необходимо исключить человеческий фактор — работа должна быть автоматизирована.

- Автоматическую каталогизацию Web-ресурсов и удовлетворение запросов клиентов выполняют поисковые указатели. Работу поискового указателя можно условно разделить на три этапа:
- сбор первичной базы данных. Для сканирования информационного пространства  $\bullet$ WWW используются специальные агентские программы — черви, задача которых состоит в поиске неизвестных ресурсов и регистрация их в базе данных;
- индексация базы данных первичная обработка с целью оптимизации поиска. На  $\bullet$ этапе индексации создаются специализированные документы - собственно поисковые указатели;
- рафинирование результирующего списка. На этом этапе создается список ссылок, который будет передан пользователю в качестве результирующего. Рафинирование результирующего списка заключается в фильтрации и ранжировании результатов поиска. Под фильтрацией понимается отсев ссылок, которые нецелесообразно (например, вылавать пользователю проверяется наличие дубликатов). Ранжирование заключается в создании специального порядка представления результирующего списка (по количеству ключевых слов, сопутствующих слов и др.).

В России наиболее крупными и популярными поисковыми указателями являются:

- $\langle$  Andex  $\rangle$  (www.yandex.ru)
- $\langle$ Pam $\delta$ Jep» (www.rambler.ru)
- $\bullet$  «Google» (www.google.ru)
- «Апорт $2000$ » (www.aport.ru)

Упражнение 1. Освоение элементарных приемов поиска информации в сети Интернет. Цель упражнения: Изучение интерфейса, назначения и особенностей поисковых WWW-серверов. Разъяснение понятия «запрос», отличие запроса от вопроса. Задание: Найти, как называется самое большое пресноводное озеро в мире. Порядок выполнения.

- Запустить обозреватель MS Internet Explorer.
- В адресной строке набрать адрес поискового WWW-сервера.
- Открыть новое окно браузера, выполнив последовательность команд в главном меню**Файл - Создать - Окно** или использовав сочетание клавиш **Ctrl+N.**
- Повторить п.п. 2, 3 не менее четырех раз. В разные окна браузера загрузите главные страницы поисковых машин.
- Сравнить интерфейсы поисковых WWW-серверов.

Примечание. Для оптимальной и быстрой работы с поисковыми системами существуют определенные правила написания запросов. Подробный перечень для конкретного поискового сервера можно, как правило, найти на самом сервере по ссылкам **Помощь, Подсказка, Правила составления запроса** и т.п.

- С помощью справочных систем познакомьтесь с основными средствами простого и расширенного поиска.
- Организуйте поиск, заполните таблицу и прокомментируйте результаты поиска:

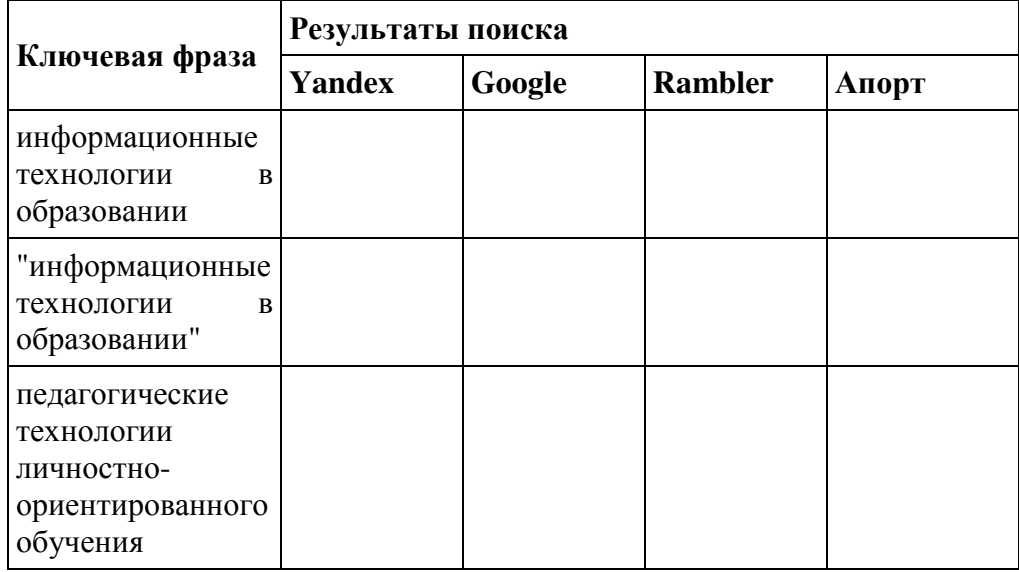

- Дополните таблицу самостоятельно построенными запросами.
- Познакомьтесь с избранными документами и оцените их релевантность (смысловое соответствие результатов поиска указанному запросу). Организуйте поиск интересующей Вас информации и внесите результаты в таблицу.
- Сравнить результаты поиска (только первые блоки) всех серверов и прокомментировать их. Примечание. Для многократного дублирования одного и того же запроса (и «чистоты» эксперимента), необходимо воспользоваться буфером обмена Windows. При анализе интерфейса поисковых WWW-серверов обратить внимание не только на окна запросов и кнопку Пуск (Старт, Начать, Искать, Go и т.д.), но и на ссылки о помощи (Помощь, Help, Как искать, Как сформировать запрос и т.д.).

**Упражнение 2. Поиск образовательных сайтов. Цель упражнения:** Освоение приёмов поиска информации через каталоги и применения средств простого поиска. Задание: Найти сайты физико-математических школ с помощью тематического поискового каталога. Примечание: Поскольку каждый поисковый ресурс, имея общие принципы построения, обладает своими особенностями, рассмотрим два возможных варианта поиска через каталоги.

Порядок выполнения.

- В интерфейсе поисковой системы найти список тематических категорий и, продолжая погружаться в тему поиска, дойти до списка конкретных Web-страниц.
- Если список страниц небольшой, выбрать среди них те ресурсы, которые лучше подходят для решения поставленной задачи. Если список ресурсов достаточно велик, необходимо в форме для поиска в строку ввода внести список ключевых, для уточнения поиска.

**1 вариант.** Поиск в каталоге LIST.RU.

- Запустить обозреватель MS Internet Explorer.
- Ввести адрес http://www.list.ru в адресную строку обозревателя.
- В списке категорий перейти последовательно по следующим ссылкам Образование - Наука - Школы - Физико-математические школы:

В результате мы получили список 20 физико-математических школ (Данные на 11 марта 2003 года. Ваши результаты могут быть несколько другими, поскольку информация в Интернет меняется очень быстро). Каждая строка списка – гипертекстовая ссылка, перейдя по которой, можно просмотреть заинтересовавший вас школьный сайт. **2 вариант.** Поиск в каталоге WWW.RU.

- 1. Запустить обозреватель MS Internet Explorer.
- 2. Ввести адрес http://www.www.ru в адресную строку обозревателя.
- 3. В форме для поиска перейти на русскоязычную версию сайта: щёлкнуть по ссылке Русская версия.
- 4. В форме для поиска убрать флажок Искать в английской версии (поскольку мы хотим найти русскоязычную информацию), щёлкнув мышкой по галочке в соответствующем окошке (галочка должна исчезнуть).
- 5. В списке категорий перейти последовательно по следующим ссылкам (разделам) Наука и образование - Образовательные учреждения. В разделе Образовательные учреждения список категорий отсутствует. В данном разделе представлены 582 ссылки на сайты образовательных учреждений (Данные на 11 марта 2003 года. Ваши результаты могут отличаться, поскольку информация в Интернет меняется очень быстро). Для выбора среди них сайтов физико-математических школ (поскольку просмотреть все 582 ссылки просто невозможно) необходимо произвести уточнение поиска.
- 6. Для уточнения параметров поиска проделаем следующие действия:
- ввести в строку на форме для поиска ключевые слова, разделяя их написание пробелом: школа физика математика;
- в форме для поиска под строкой ввода ключевых слов поставить флажок Искать в текущем разделе и убрать флажок Искать в английской версии;
- нажать кнопку Поиск для инициализации процесса поиска.

По нашему запросу поисковый каталог представил список из девяти ссылок на сайты физико-математических школ (Данные на 11 марта 2003 года. Ваши результаты могут быть несколько другими, поскольку информация в Интернет меняется очень быстро). По образцу, предложенному в задании 1, найти сайты школ по интересующему Вас профилю! **Упражнение 3. Освоение приемов поиска в различных поисковых системах. Цель упражнения:** Освоение приёмов поиска информации с помощью поисковой машины, формирование группы слов для организации простого поиска. Задание: Найти биографию министра образования Российской Федерации Филиппова В.М. с помощью поисковой системы Google.Ru.

Порядок выполнения.

- Запустить обозреватель MS Internet Explorer.
- В адресной строке набрать адрес поисковой системы http://www.google.ru и инициализировать процесс загрузки ресурса.
- В интерфейсе начальной страницы поисковой системы Google.Ru найти форму для поиска и строку ввода запроса. Щелчком левой клавишей мыши по строке установить в ней курсор и напечатать: биография Филиппов министр.
- Инициализировать процесс поиска в поисковой системе, нажав на кнопку Поиск в Goоgle.

По результатам нашего запроса поисковой системой Google.Ru было выдано 223 документа, расположенных по релевантности, где первая по списку ссылка представляла собой точный ответ по нашему запросу (Данные на 11 марта 2003 года. Ваши результаты

могут быть несколько другими, поскольку информация в Интернет меняется очень быстро).

• Просмотреть результаты поиска и найти среди них наиболее подходящие (релевантные) вашему запросу.

**Упражнение 4. Поиск нормативных документов. Цель упражнения:** Освоение приёмов поиска информации с помощью поисковой машины, изучение особенностей поиска нормативного документа. Задание: Найти Положение Министерства образования Российской Федерации о порядке аттестации педагогических и руководящих работников муниципальных и образовательных учреждений.

Порядок выполнения Примечание. Для проведения поиска документа воспользуемся, например, поисковой машиной Яndex.ru. В группу ключевых слов запроса необходимо включить значимые по смыслу слова и исключить стоп-слова (под значимыми понимают те слова, которые несут основную смысловую нагрузку документа; стоп-слова – слова не несущие смысловой нагрузки, например, предлоги, или слова, встречающиеся в каждом подобном документе). Словосочетания «Министерство образования РФ», «муниципальные и образовательные учреждения» можно отбросить, т. к. они встречаются в большинстве нормативных образовательных документов. Наш запрос будет выглядеть так: положение о порядке аттестации педагогических и руководящих работников.

- 1. Запустить обозреватель MS Internet Explorer.
- 2. В адресной строке набрать адрес поисковой системы http://www.yandex.ru и инициализировать процесс загрузки ресурса.
- 3. В строку поиска введите запрос: положение о порядке аттестации педагогических и руководящих работников.
- 4. Нажмите клавишу **Enter** или щёлкните мышью на кнопку **Найти.** По данному запросу Яndex выдал 1286 страниц (данные на 22 апреля 2003 года. Ваши результаты могут быть несколько другими, поскольку информация в Интернет меняется очень быстро). Необходимый документ располагался первым по списку.
- 5. Открыть найденный документ.

**Упражнение 5. Поиск графической информации. Цель упражнения:** Освоение приёмов поиска графической информации с помощью поисковой машины, формирование группы ключевых слов и интерфейса поисковой системы для поиска изображений. Задание: Подготовить иллюстрации к докладу о методике проведения уроков в школе. Порядок выполнения.

- Запустить обозреватель MS Internet Explorer.
- В адресной строке набрать адрес поисковой системы http://www.yandex.ru и инициализировать процесс загрузки ресурса.
- В интерфейсе начальной страницы поисковой системы Яndex.ru найти форму для поиска и строку ввода запроса. Щелчком левой клавишей мыши по строке установить в ней курсор и напечатать: урок школа. Щелчком левой клавиши мыши в соответствующем окошке поставить флажок Картинки.
- Инициализировать процесс поиска в поисковой сиситеме, нажав на кнопку Найти.
- Просмотреть результаты поиска и найти среди них наиболее подходящие (релевантные) вашему запросу. По нашему запросу поисковой системой Яndex.ru было представлено 167 картинок (Данные на 11 марта 2003 года. Ваши результаты могут отличаться, поскольку информация в Интернет меняется очень быстро).
- Для просмотра увеличенного изображения необходимо щелкнуть левой кнопкой мыши по картинке. Для запуска интернет-ресурса, на котором располагается данное изображение, щёлкнуть левой кнопкой мыши по ссылке с его адресом под картинкой. Точно так же можно загрузить другие картинки с сервера (их количество представлено в скобках).

**Упражнение 6. Поиск адресов электронной почты. Цель упражнения:** Освоение приёмов поиска адресов электронной почты, используя специальные службы поиска людей в Интернет. Задание: Найти электронный адрес Иванова Владимира, если мы знаем, что его логин (псевдоним, имя пользователя) совпадает с его фамилией (ivanov). Порядок выполнения:

- 1. Запустить обозреватель MS Internet Explorer.
- 2. В адресной строке набрать адрес поисковой службы Электронная Россия http://www.eros.dubna.ru и инициализировать процесс загрузки ресурса.
- 3. В интерфейсе поисковой системы найти форму для поиска и ввести в строку **Имя** Фамилия: Иванов, а в поле **Пользователь** предполагаемый логин: ivanov.
- 4. Инициализировать процесс поиска в поисковой системе, нажав на кнопку **Поиск.**
- 5. Просмотреть результаты поиска и выбрать среди них искомый адрес.

По нашему запросу было найдено 7 записей (22 апреля 2003 года), среди которых искомый адрес оказался первым по списку. **Упражнение 7\*. Поиск в сети Интернет сведений о людях (на примере адреса). Цель упражнения:** Знакомство со справочниками в Интернет. Изучение возможностей поиска людей в Интернет. Задание: Найти адрес Никифоровой Натальи Александровны, проживающей в городе Самаре. Порядок выполнения.

- 1. Запустить обозреватель MS Internet Explorer.
- 2. В адресной строке набрать адрес Самарской информационной сети http://www.bonus.ru и инициализировать процесс загрузки ресурса.
- 3. В интерфейсе поисковой системы найти рубрикатор и перейти в раздел Телефонные справочники (по умолчанию открывается справочник по жителям Самары и области).
- 4. Изучите инструкцию и введите в соответствующие окошки имя, фамилию и отчество человека, адрес которого необходимо найти (Никифорова Наталья Александровна). Выбрать из выпадающего списка Регион нужное название города или региона Самара. Инициализировать процесс поиска в поисковой системе, нажав на кнопку Искать.
- 5. Просмотреть результаты поиска и выбрать среди них искомый адрес. По нашему запросу было найдено 5 записей (24 апреля 2003 года).

**Упражнение 8\*\*. Поиск литературных произведений в сети Интернет. Цель упражнения:** Освоение приёмов поиска и скачивания файлов через WWW. Задание: Найти и сохранить на локальном диске один из рассказов Ивана Безродного.

Порядок выполнения:

- 1. Запустить обозреватель MS Internet Explorer.
- 2. В адресной строке набрать адрес архива файлов Курчатовского института http://www.kiarchive.ru и инициализировать процесс загрузки ресурса.
- 3. По рубрикатору перейти в раздел Электронная библиотека. В разделе Электронная библиотека открыть папку Arkanar (ассоциация молодых писателей). В папке выбрать раздел Творчество Ивана Безродного. Просмотреть названия представленных работ и выбрать подходящую.
- 4. Щёлкнуть мышью по ссылке с названием архивного файла (heaven.zip, Рай на земле). В появившемся окне **Загрузка файла** нажать кнопку **Открыть.**
- 5. В окне архиватора, открывшемся после загрузки файла, вы можете увидеть название файла. Разверните файл для прочтения двойным щелчком мыши по его названию. Просмотреть файл и при необходимости сохранить на локальном диске, выполнив команду **Файл - Сохранить как.** В окне сохранения не забудьте выбрать имя папки, в которую следует поместить файл.

### **ЛАБОРАТОРНАЯ РАБОТА № 3 ТЕМАТИЧЕСКИЙ ПОИСК ИНФОРМАЦИИ В ИНТЕРНЕТ. ПОИСК ИНФОРМАЦИИ В НОРМАТИВНЫХ И ПРАВОВЫХ ИНФОРМАЦИОННЫХ СИСТЕМАХ, ПОИСКОВЫХ СИСТЕМАХ, ЭЛЕКТРОННЫХ БИБЛИОТЕКАХ**

Цель: изучение методики поиска информации в нормативных и правовых информационных системах, поисковых системах, электронных библиоте-ках и сети интернет. Задачи: приобретение навыков поиска информации с использованием ресурсов интернета и справочно-правовых систем «Консультант Плюс», «Гарант», «Кодекс». Краткие теоретические сведения Поиск информации – задача, которую человечество решает уже многие столетия. По мере роста объема информационных ресурсов были выработаны поисковые средства и приемы, позволяющие найти необходимый документ. Эти средства применимы и при поиске информации в интернете. Виды информационнопоисковых систем (ИПС): абстрактные алфавитные или словарные, систематические и предметные ИПС. При поиске информации информационная потребность должна быть выражена средствами, которые «понимает» ИПС, т. е. должен быть сформулирован запрос. Для решения задачи соответствия того или иного документа запросу был введен синтетический критерий – степень соответствия докумен-та запросу, который называется релевантностью. Теория информационного поиска предполагает два основных алгоритма работы словарных ИПС: с использованием ключевых слов и дескрипторов. Условно выделяют следующие типы поисковых средств интернета: поисковые системы; онлайновые словари, энциклопедии и другие справочные ресурсы; каталоги и базы данных. Поисковые каталоги похожи на предметные каталоги библиотек. На начальной странице выбирается тема, категория, подкатегория, пока не получится конкретный список web-ресурсов, рекомендованный для просмотра. Крупнейшим поисковым каталогом мира сегодня считается поисковая система Yahoo! (www.yahoo.com). Поисковые системы подразделяются на поисковые средства справочного типа, электронные справочники и глобальные поисковые системы. К глобальным поисковым системам относят информационные системы, позволяющие осуществлять поиск в информационном пространстве, объединеном протоколом. В число хорошо зарекомендовавших себя известных англоязычных поисковых систем входят: Alta Vista (www.altavista.com), HotBot (www.hotbot.com), InfoSeek (www.infoseek.com); Lycos (www.lycos.com). Охарактеризуем некоторые из самых популярных поисковых систем. Alta Vista (www.altavista.com). Чрезвычайно быстрая поисковая система компании ДЕК, одна из самых больших баз данных для поиска в сети. Она позволяет осуществлять поиск по любому слову из текста web-страницы или статьи в телеконференции, в т. ч. по ключевым словам на русском языке, ранжирует найденные страницы по степени соответствия запросу. HotBot (www.hotbot.com). Имеет огромный поисковый указатель. Углубленный поиск дает широкие возможности для детализации запроса, что достигается за счет использования многоступенчатого меню. Можно осуществить поиск по сочетанию в документе нескольких различных терминов, поиск по отдельной фразе, поиск конкретного лица или электронного адреса. Кроме поиска по ключевым словам служба предоставляет возможность поиска по тематическому каталогу. Google (www.google.ru). Осуществляет поиск информации на одиннадцати языках, в т. ч. на русском. Сервер очень динамичен: если задавать один и тот же набор ключевых слов в течение недели, то каждые два-три дня первые места среди найденных документов будут меняться, это означает, что данный поисковик все время с ними работает. В этой поисковой системе наряду с поиском web-страниц есть поиск картинок, сообщений в группе новостей и поиск в каталоге системы. В России есть универсальные и специализированные поисковые службы. К первой группе относятся поисковые средства всемирного масштаба, допускающие поиск русскоязычных материалов, ко второй – отечественные поисковые системы, ориентированные на выявление документов на русском языке. Yandex (www.yandex.ru) – разработка поисковой системы нового поколения. Индексирует наряду

с русскими сайтами зарубежные русскоязычные web-узлы. Отличается от других систем глубоким морфологическим анализом обрабатываемых терминов. Сайты в каталоге отсортированы по индексу цитирования, т. е. по числу их упоминаний в интернете. Rambler (www.rambler.ru) – первая профессиональная отечественная система с 1996 г., поддерживающая все кодировки кириллицы, обеспечивает полнотекстовый поиск более чем на ста пятидесяти тысячах страниц пятнадцати тысяч российских узлов и стран ближнего зарубежья. Позволяет производить поиск как внутри конкретной категории, так и во всем каталоге. Имеется справочная система, обратившись к которой можно узнать обо всех особенностях и методах работы системы. Aport (www.aport.ru) – один из первых поисковых указателей российского интернета. Понимает все кириллические кодировки и выполняет поиск с учетом морфологического анализа. Имеет гибкий язык запросов. В этом указателе также имеется возможность перевода с русского языка на английский язык и наоборот. Поиск идет не только по начальной фразе из документов, но и из любой части документа. Каталог List.ru (www.mail.ru) – наиболее структурированный каталог Рунета. Поиск информации, как и в Yahoo!, происходит путем навигации и просмотра по разделам. Поисковые средства справочного типа представлены следующими системами: Yahoo! (www.yahoo.com), Луксмарт (www.looksmart.com), Магеллан (www.magelan.su). Работа со справочниками позволяет ориентироваться в ресурсах интернет в пределах отдельных отраслей знания, углубляясь от общего к частному, менять иерархические ветви. Справочная система Yahoo! (www.yahoo.com) представляет собой крупнейший предметный каталог ресурсов. Поиск в Yahoo! проводится двумя методами: путем просмотра категорий и путем ввода ключевых слов в поисковую строку, расположенную в верхней части интерфейса. Каталог имеет перекрестную структуру, позволяющую находить данные, используя различную логику поиска. Сведения о справочных ресурсах. К ним относятся многочисленные энциклопедии, справочные издания и словари, расположенные на web-серверах Всемирной паутины. К числу наиболее авторитетных справочных изданий относятся известные электронные энциклопедии универсального характера: Британика, Энциклопедия Брокгауза и Эфрона, мегаэнциклопедия компании Кирилла и Мефо-дия, построенная на базе БСЭ со всеми гипертекстовыми и гипермедийными возможностями, которыми располагает интернет, а также тематические энциклопедии по музыке, изобразительному искусству, кино, спорту и т. д. Источники правовой информации Главную часть фонда нормативно-правовой документации образует его ядро – обязательная типовая информация. Сюда входят наиболее важные документы, без которых невозможно себе представить деятельность центров правовой документации. В первую очередь это: • Конституция России; • кодексы: административный, гражданский, трудовой, семейный, уголовный и пр.; • законы РФ и субъекта федерации; • указы, распоряжения Президента России, иного руководителя субъекта Федерации; • постановления правительства России. Фонд дополняют и другие часто запрашиваемые нормативно-правовые документы: постановления, определения, решения Конституционного суда, Верховного, Арбитражного судов, Генеральной прокуратуры и т. п. Важно иметь в фонде подзаконные акты: постановления, инструкции министерств и ведомств, решения их коллегий. Иная официальная правовая информация:

- ненормативные акты общего характера;
- акты официального разъяснения;
- правоприменительные акты.

В настоящее время на рынке работает много компаний – разработчиков систем и сервисных фирм, осуществляющих поставку и текущее обслуживание справочнопоисковых систем (СПС). Наиболее известны в России следующие продукты и разработавшие их компании: • «Консультант Плюс» (АО «Консультант Плюс»); • «ГАРАНТ» (НПП «Гарант-Сервис»); • «Кодекс» (Центр компьютерных разработок); • «Эталон»; • «Система» ЮСИС; • «Референт»; • «Юридический мир»; • «Законодательство России». Крупнейшие из них: компании «Консультант Плюс», «Кодекс», «Гарант». Сеть

«Консультант Плюс» самостоятельно реализует все основные ком-поненты, необходимые для создания комплексного сервиса по доступу к официальной правовой информации и работы с ней. Предприятия сети «Консуль-тант Плюс» реализуют ряд некоммерческих программ, направленных на доступ к правовой информации специалистов и граждан, не являющихся профессиональными пользователями компьютерных правовых систем. Среди таких программ, прежде всего, следует отметить программу сотрудничества с библиотеками в обеспечении правовой информацией широких слоев населения. Семейство справочно-правовых систем «Гарант» включает универсальные и специализированные базы данных, в т. ч. базы правовых актов субъектов Российской Федерации, а также базы данных «Российское законодательство на английском языке» и «Шестиязычный толковый словарь бизнеса и права». Консорциум «Кодекс» помимо правовых систем производит и распространяет специализированные справочные системы, включающие разного рода нормативы и стандарты, регулирующие производственную деятельность хозяйствующих субъектов в различных отраслях. Методика поиска нормативных документов Национальным органом по стандартизации в России является Государственный комитет РФ по стандартизации и метрологии (Госстандарт России). Руководство и координацию работ по стандартизации в области строительства осуществляет Госстрой России, а другие государственные органы управления имеют право участвовать в стандартизации сообразно их компетенции. В структуре Госстандарта предусмотрены подразделения для реализации значительного объема работ: 19 научноисследовательских институтов, 13 опытных заводов, Издательство стандартов, 2 типографии, 3 учебных заведения, более 100 территориальных центров стандартизации, метрологии и сертификации (ЦСМ). Работы по государственной стандартизации планируются. Госстандарт и Госстрой определяют стратегические направления по государственной стандартизации, анализируют все заказы, планы работы тех-нических комитетов, предложения от субъектов хозяйственной деятельности и разрабатывают планы по государственной стандартизации, как правило, годовые. Выполнение планов государственной стандартизации финансиру-ется из государственного бюджета и контролируется Госстандартом РФ. Нормативно-технический документ может устанавливать требования к техническому уровню и качеству продукции, сырья, материалов, полуфабрикатов и комплектующих изделий, а также норм, требований и методов в области проектирования и производства продукции, позволяющих обеспечить наилучшее качество, унифицировать промышленную продукцию, обеспечивать единство и достоверность измерений в стране, создание и совершенствование государственных эталонов единиц физических величин, а также методов и средств измерений высшей точности; устанавливать унифицированные системы документации, системы классификации и кодирования технико-экономической информации; устанавливать единые термины и обозначения в важнейших областях науки и техники и др. Виды нормативно-технических документов: стандарты, технические условия, СанПИн, СНиП и др. Нормативнотехнические документы должны приме-няться государственными органами управления, субъектами хозяйственной деятельности на стадиях разработки, подготовки продукции к производству, ее изготовления, реализации, эксплуатации, хранения, транспортирования и утилизации; при выполнении работ и оказании услуг; при разработке технической документации (конструкторской, технологической, проектной), в т. ч. технических условий, каталожных листов на поставляемую продукцию (оказываемые услуги) [ТЕРРА, Т. 33. С. 52]. Разновидности нормативных документов: стандарты, документы технических условий, своды правил, регламенты (технические регламенты), положения. Нормативные документы по стандартизации в РФ:

• государственные стандарты Российской Федерации (ГОСТ Р); международные, региональные стандарты, применяемые в соответствии с правовыми нормами;

• общероссийские классификаторы технико-экономической информации;

• стандарты отраслей;

• стандарты предприятий;

• стандарты научно-технических, инженерных обществ и других общественных объединений. До настоящего времени действуют еще и стандарты СССР, если они не противоречат законодательству РФ. Кроме стандартов, нормативными документами являются также ПР – правила по стандартизации, Р – рекомендации по стандартизации и ТУ – технические условия. Сведения о стандартах можно найти на сайте http://www.standarts.ru. Полные тексты стандартов доступны при условии наличия определенных программных продуктов: Norma CS, БД «Стандарты, нормы и правила в РФ» (СПС Кодекс), электронный указатель «Нормативные документы» и др. Федеральная служба по интеллектуальной собственности, патентам и товарным знакам (Роспатент) является федеральным органом исполнительной власти, осуществляющим функции по контролю и надзору в сфере правовой охраны и использования объектов интеллектуальной собственности, патентов и товарных знаков и результатов интеллектуальной деятельности, вовлекаемых в экономический и гражданско-правовой оборот, соблюдения интересов Российской Федерации, российских физических и юридических лиц при распределении прав на результаты интеллектуальной деятельности, в том числе создаваемые в рамках международного научнотехнического сотрудничества. ФИПС (Федеральный институт промышленной собственности) предлагает доступ к БД патентов как на платной основе, так и бесплатно. Бесплатный доступ возможен в гостевом режиме после обязательной регистрации на сайте: http://www.fips.ru. Зарегистрировавшись, читатель получает возможность работать в БД «Изобретения и полезные модели», «Рефераты российских патентных документов за 1994–2007» (англ.), «Международная патентная классификация», «Перспективные изобретения». Запрос можно сформулировать по нескольким параметрам, в т. ч. по названию, номеру и дате публикации, именам заявителя, патентообладателя, изобретателя. При активизации необходимого патента выходят все основные сведения о нем, в т. ч. реферат, который отражает содержание патента. Полное описание патента, вся графическая информация, сопровождающая его, доступны только за плату.

Контрольные задания

1. Провести тематический поиск информации в интернет с использованием поисковых систем.

2. Провести поиск документов в СПС «Консультант Плюс».

3. Провести поиск документов в СПС «Гарант».

4. Провести поиск по теме своего исследования:

• в БД «Нормативные документы»;

• в БД «ФИПС». Порядок выполнения работы Работа оформляется письменно. Необходимо произвести поиск по заданной теме. Результатом является перечень источников из интернета, документов СПС и нормативных документов.

1. Тематический поиск информации в интернет:

1.1. Получить у преподавателя тему для поиска информации.

1.2. Войти в интернет.

1.3. Провести поиск, используя разные поисковые системы.

1.4. Составить список найденных сайтов.

2. Поиск документов в СПС «Консультант Плюс»:

2.1. Получить у преподавателя задание.

2.2. Открыть СПС «Консультант Плюс».

2.3. Используя поисковые поля «Тематика», «Вид документа», «Дата», Название документа», «Принявший орган», провести поиск правовых документов, указанных в задании.

2.4. Составить список найденных источников.

3. Поиск документов в СПС «Гарант»:

3.1. Получить у преподавателя задание.

3.2. Открыть СПС «Гарант».

3.3. Используя сервисы «Правовая поддержка», «Поиск по реквизитам», «Поиск по ситуации», «Поиск по источнику опубликования», провести поиск правовых документов, указанных в задании.

3.4. Составить список найденных источников.

4. Поиск в БД «Нормативные документы»:

4.1. Получить у преподавателя задание.

4.2. Войти в БД «Нормативные документы».

4.3. Используя поисковую систему, провести поиск стандартов, указанных в задании.

4.4. Составить список найденных документов.

#### **3 Методические указания по самостоятельной работе**

Для успешного освоения курса «Поиск информации в среде Интернет» необходима самостоятельная работа. В настоящее время актуальными становятся требования к личным качествам современного студента – умению самостоятельно пополнять и обновлять знания, вести самостоятельный поиск необходимого материала, быть творческой личностью.

Самостоятельную работу по освоению дисциплины обучающимся следует начинать с изучения содержания рабочей учебной программы дисциплины, цели и задач, структуры и содержания курса, основной и дополнительной литературы, рекомендованной для самостоятельной работы.

Самостоятельная учебная деятельность является необходимым условием успешного обучения. Многие профессиональные навыки, способность мыслить и обобщать, делать выводы и строить суждения, выступать и слушать других, – все это развивается в процессе самостоятельной работы студентов.

Самостоятельная работа по освоению дисциплины включает:

- самостоятельное изучение разделов;

 - самоподготовку (проработку и повторение лекционного материала и материала учебников и учебных пособий);

- подготовку к лабораторным работам;

- подготовку к рубежному и итоговому контролю.

Самостоятельная учебная работа – условие успешного окончания высшего учебного заведения. Она является равноправной формой учебных занятий, наряду с лекциями, семинарами, экзаменами и зачетами, но реализуемая во внеаудиторное время.

Эффективность аудиторных занятий во многом зависит от того, насколько умело студенты организуют в ходе них свою самостоятельную учебную познавательную деятельность. Такая работа также способствует самообразованию и самовоспитанию, осуществляемому в интересах повышения профессиональных компетенций, общей эрудиции и формировании личностных качеств.

Самостоятельная работа реализуется:

1. непосредственно в процессе аудиторных занятий – на лекциях, лабораторных занятиях, при проведении рубежного контроля;

2. в контакте с преподавателем вне рамок расписания – на консультациях по учебным вопросам, при ликвидации задолженностей, при выполнении индивидуальных заданий;

3. в библиотеке, дома, в общежитии, на кафедре при выполнении студентом учебных задач.

В процессе проведения самостоятельной работы необходимо производить подбор литературных источников, научной периодической печати и т.д

#### **4 Методические указания по итоговому контролю**

Итоговый контроль знаний по дисциплине «Поиск информации в среде Интернет» проводится в форме экзамена. Для подготовки к итоговому контролю знаний по дисциплине «Поиск информации в среде Интернет» обучающиеся используют перечень вопросов, приведенный в фонде оценочных средств. Экзамен проводится в устной форме. В экзаменационный билет включен один теоретический вопрос. На подготовку студенту отводится 20-25 минут. На дифференцированном зачете ответы обучающегося оцениваются с учетом их полноты, правильности и аргументированности с учетом шкалы оценивания.

Оценка «отлично» выставляется студенту, если он глубоко и прочно усвоил программный материал, исчерпывающе, последовательно, четко и логически его излагает, умеет тесно увязывать теорию с практикой, свободно справляется с вопросами и другими видами применения знаний, причем не затрудняется с ответом при видоизменении заданий, использует в ответе профессиональные термины, правильно обосновывает принятое решение.

Оценка «хорошо» выставляется студенту, если он твердо знает материал, грамотно и по существу излагает его, не допуская существенных неточностей в ответе на вопрос, правильно применяет теоретические положения при решении практических вопросов, владеет необходимыми навыками и приемами их выполнения.

Оценка «удовлетворительно» выставляется студенту, если он имеет знания только основного материала, но не усвоил его деталей, допускает неточности, недостаточно правильные формулировки, нарушения логической последовательности в изложении программного материала.

Оценка «неудовлетворительно» выставляется студенту за отсутствие знаний по дисциплине, представления по вопрос, непонимание материала по дисциплине, наличие коммуникативных «барьеров» в общении, отсутствие ответа на предложенный вопрос.

### **5 Учебно-методическое обеспечение дисциплины**

### **5.1 Основная литература**

1. Абросимова, М. А. Информационные технологии в государственном и муниципальном управлении [Текст] : учебное пособие для вузов / М. А. Абросимова. - Москва : КноРус, 2011. - 256 с. - Библиогр. : с. 243-245. - ISBN 978-5-406-00494-4. коэффициент книгообеспеченности 1

### **5.2 Дополнительная литература**

1. Web-технологии : учебно-методический комплекс / Министерство культуры Российской Федерации, ФГБОУ ВПО «Кемеровский государственный университет культуры и искусств», Институт информационных и библиотечных технологий, Кафедра технологии автоматизированной обработки информации и др. - Кемерово : КемГУКИ, 2014. - 104 с. : табл. : То же  $[5]$ лектронный ресурс]. URL: //biblioclub.ru/index.php?page=book&id=275540, коэффициент книгообеспеченности 1

2. Щербаков, А. Интернет-аналитика: поиск и оценка информации в web-ресурсах : практическое пособие / А. Щербаков. - М. : Книжный мир, 2012. - 78 с. - ISBN 978-5-8041- 0569-4 ; То же [Электронный ресурс]. URL: //biblioclub.ru/index.php?page=book&id=89693, коэффициент книгообеспеченности 1

1. Журнал «Вестник компьютерных и информационных технологий »

2. Журнал «Информационные технологии и вычислительные системы»

3. Журнал «Стандарты и качество»

4. Журнал «Прикладная информатика»

### **5.4 Интернет-ресурсы**

## **5.4.1 Современные профессиональные базы данных и информационные справочные системы:**

1. Информационная система «Единое окно доступа к образовательным ресурсам»  http://window.edu.ru/

- 2. КиберЛенинкаhttps://cyberleninka.ru/
- 3. Университетская информационная система Россия uisrussia.msu.ru
- 4. Бесплатная база данных ГОСТ https://docplan.ru/

### **5.4.2 Тематические профессиональные базы данных и информационные справочные системы:**

- 1. Портал искусственного интеллекта AIPortal
- 2. Web-технологии Web-технологии

3. Электронная библиотека Института прикладной математики им. М.В. Келдыша – Электронная библиотека публикаций Института прикладной математики им. М.В. Келдыша РАН

### **5.4.3 Электронные библиотечные системы**

1. ЭБС «Университетская библиотека онлайн» – http://www.biblioclub.ru/

2. ЭБС Znanium.com – https://znanium.com/

# **5.4.4 Дополнительные Интернет-ресурсы**

1. http://www.intuit.ru – ИНТУИТ – Национальный открытый университет.

2. https://www.anti-malware.ru/ **-** Информационно-аналитический центр, посвященный информационной безопасности.

3. https://developer.mozilla.org/ru/docs/Tools — Открытые уроки по вебтехнологиям и инструментам разработчика.

4. https://frontender.info – Электронный журнал по фронтенд-разработке

# **5.5 Программное обеспечение, профессиональные базы данных и информационные справочные системы современных информационных технологий**

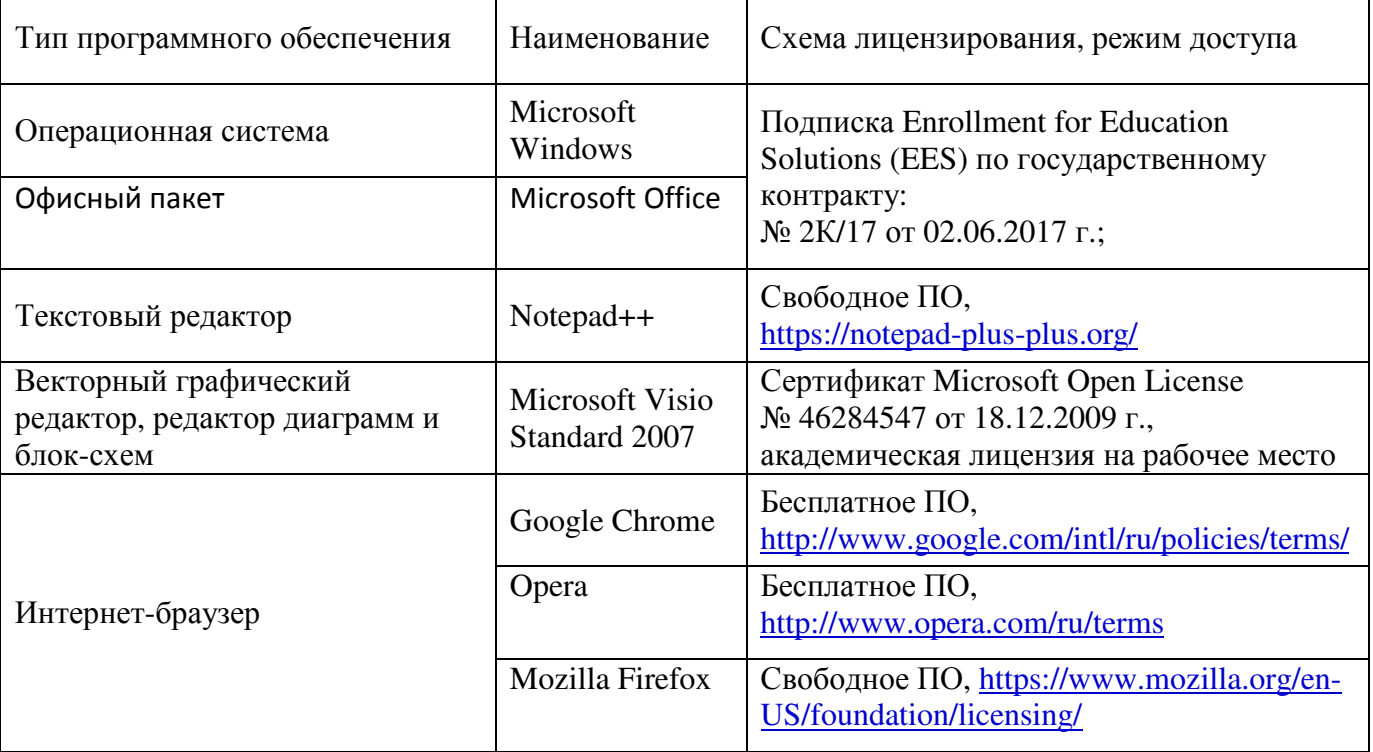

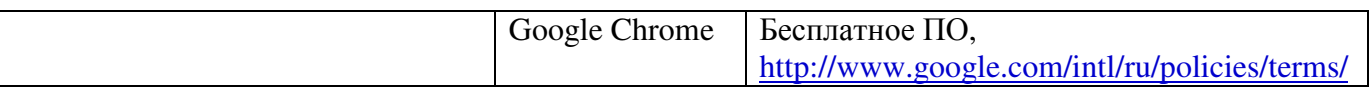

# **6 Материально-техническое обеспечение дисциплины**

Учебные аудитории для проведения занятий лекционного типа, семинарского типа, для проведения групповых и индивидуальных консультаций, текущего контроля и промежуточной аттестации. Для проведения лабораторных работ используются компьютерный класс (ауд. № 4-113, 4-116, 4-117), оборудованный средствами оргтехники, программным обеспечением, персональными компьютерами, объединенными в сеть с выходом в Интернет.

Аудитории оснащены комплектами ученической мебели, техническими средствами обучения, служащими для представления учебной информации большой аудитории.

Помещения для самостоятельной работы обучающихся оснащены компьютерной техникой, подключенной к сети «Интернет», и обеспечением доступа в электронную информационно-образовательную среду Орского гуманитарно-технологического института (филиала) ОГУ (ауд. № 4-307).

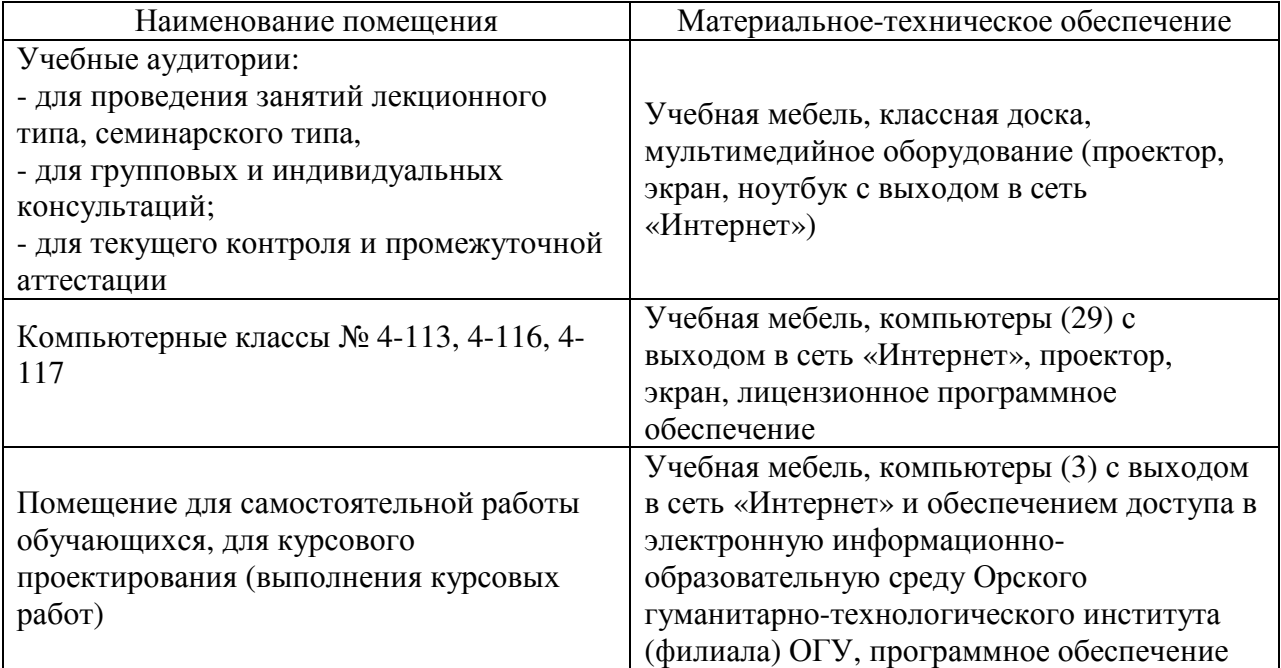

Для проведения занятий лекционного типа используются следующе наборы демонстрационного оборудования и учебно-наглядные пособия:

- презентации к курсу лекций.